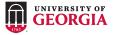

### More Information:

archpass.uga.edu

ARCHPASS: RESOURCES FOR TRAVELERS

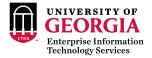

Enroll devices before you leave:

archpass.uga.edu

#### **Download the VPN client:**

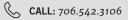

eits.uga.edu/access\_and\_ security/infosec/tools/vpn/

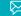

EMAIL: helpdesk@uga.edu

## USING ARCHPASS WHILE TRAVELING:

Don't have Internet access or cellular connectivity? Use Duo mobile passcodes

## **Remote Access VPN:**

0

6

- Open your VPN client and type "remote.uga.edu"
- 2 Enter your MyID and password
- **Open Duo Mobile App on your** enrolled smartphone or tablet
- Touch the "key" icon to generate a passcode
  - Type the passcode in the "Second Password" field and click "OK"

# **Other Applications:**

- Enter your MyID and password and click "Log In"
- **2** Open the Duo Mobile App on your enrolled smartphone or tablet
- 0
- In the application, select Enter a Passcode
- 4
  - In the Duo Mobile App, touch the "key" icon to generate a passcode
- 6

Type the passcode in the passcode field and click "Log In"